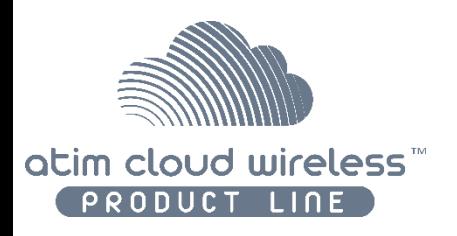

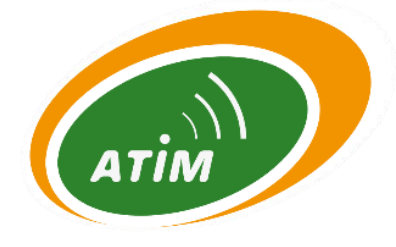

# Atim Cloud Wireless

# Temperature & humidity monitoring Cold room

User Guide

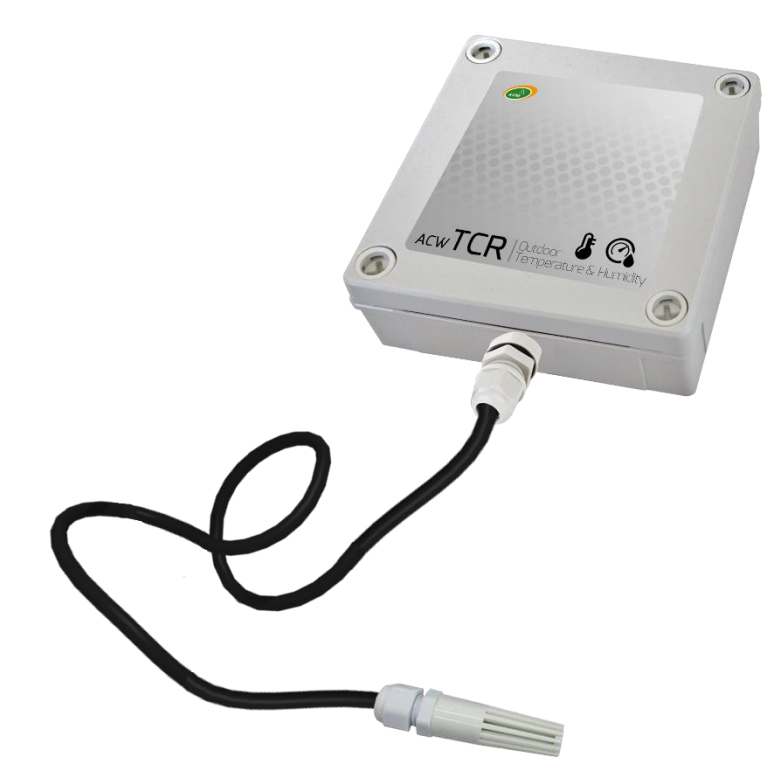

Modèles concernés : ACW/LW8-TCR ACW/SF8-TCR

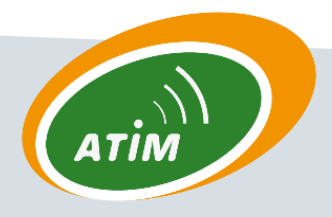

ATIM Radiocommunications Chemin des Guillets 38250 Villard de Lans

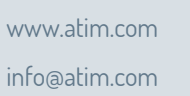

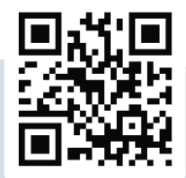

# Table of contents

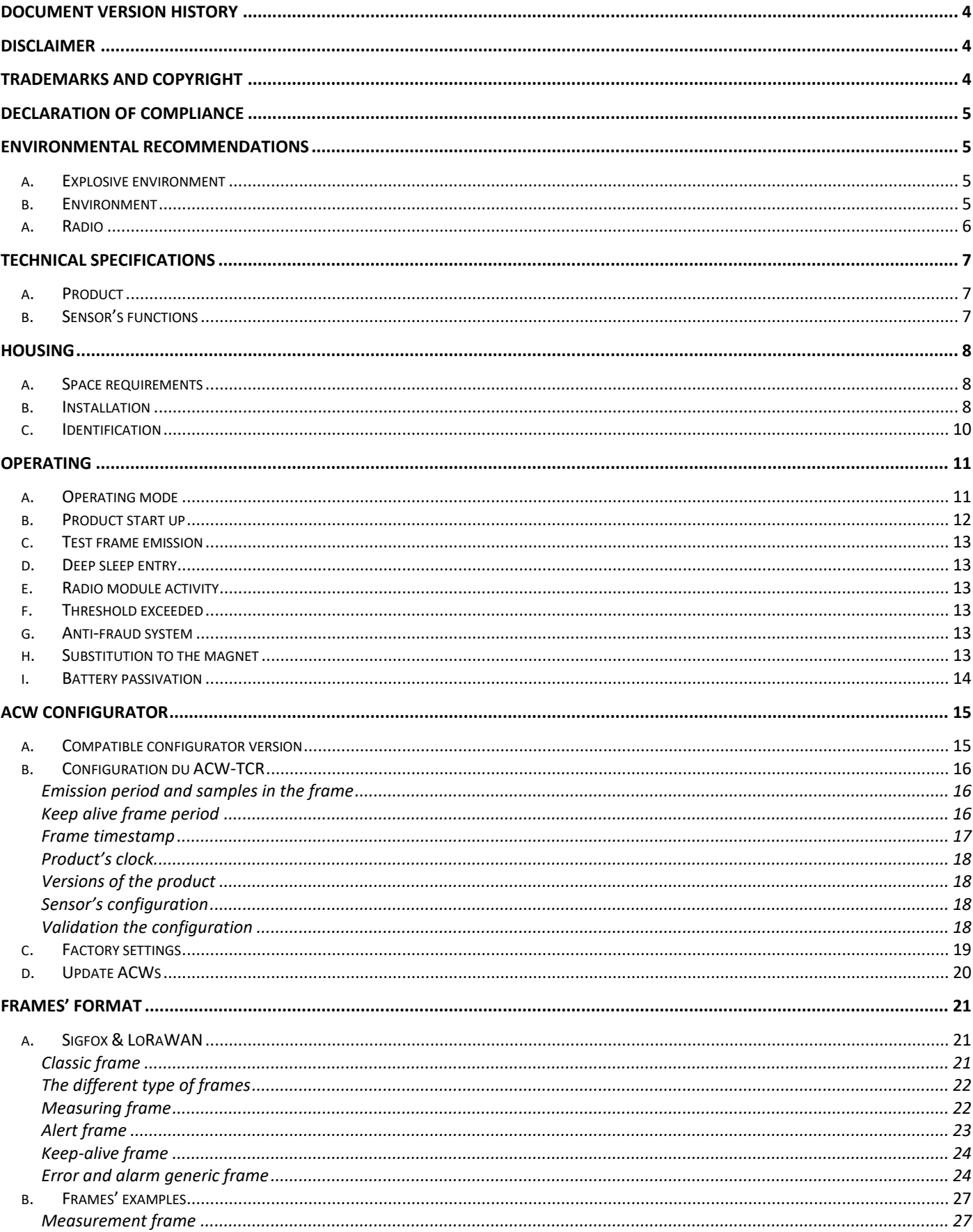

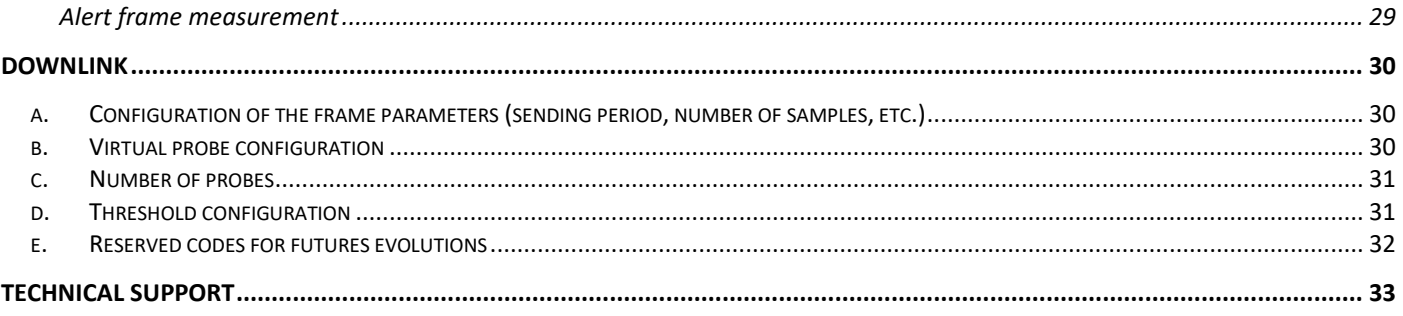

#### This user guide applies to the below product versions

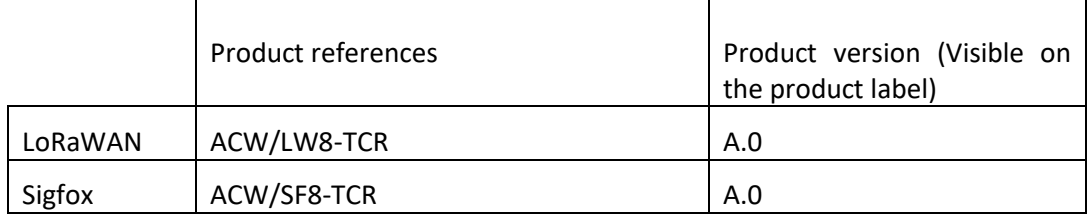

# <span id="page-3-0"></span>Document version history

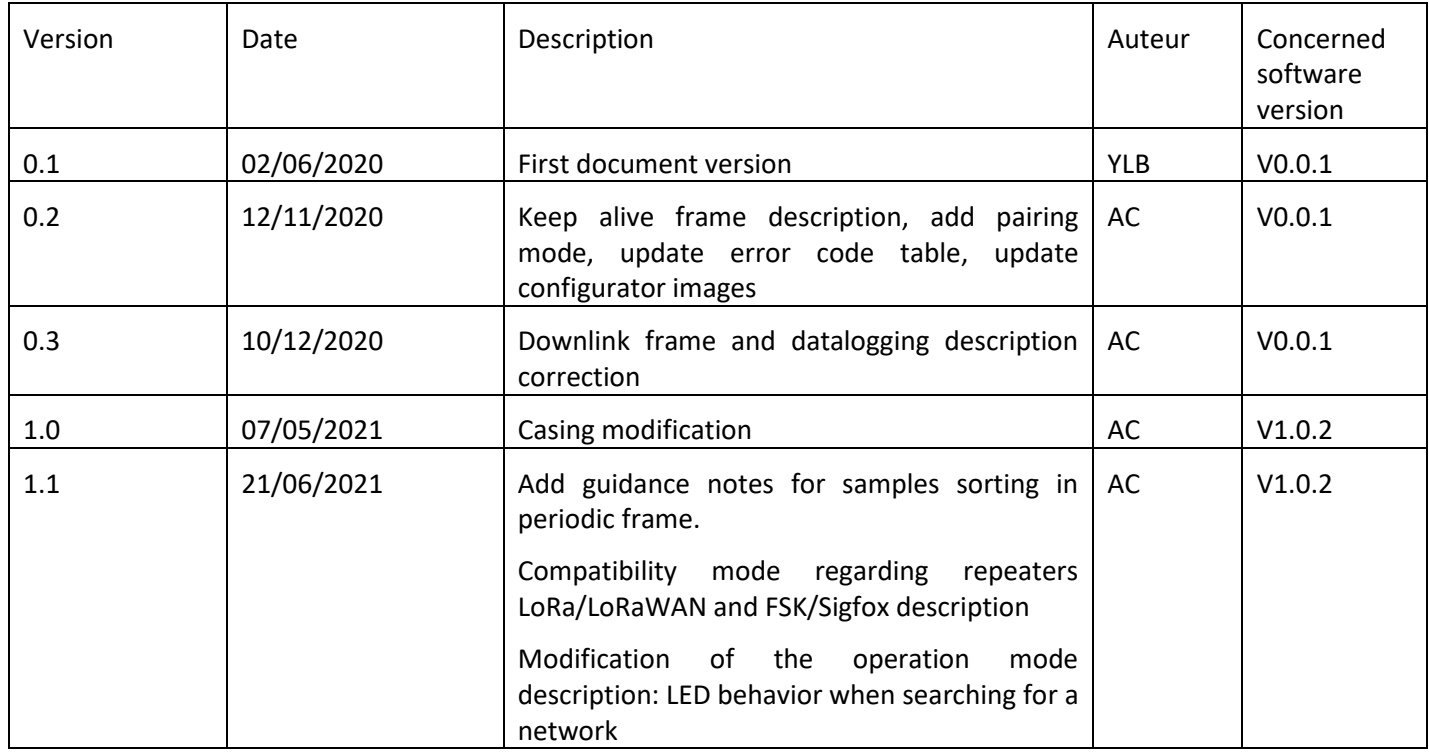

# <span id="page-3-1"></span>Disclaimer

The information contained in this document is subject to change without warning and does not represent a commitment on the part of ATIM.

# <span id="page-3-2"></span>Trademarks and copyright

ATIM, ACW ATIM Cloud Wireless® and ARM Advanced Radio Modem® are registered trademarks of ATIM SARL in France. The other trademarks mentioned in this document are the property of their respective owners.

# <span id="page-4-0"></span>Declaration of compliance

All ACW Atim Cloud Wireless® products comply with the regulatory requirements of the R&TTE Directive (1999/5/EC), article 3:

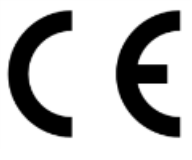

**1 SAFETY** (Article 3.1a of the 1999/5/EC Directive)

NF EN60950-1 Ed. 2006/A1:2010/A11:2009/A12:2011 (health)

EN62479: 2010 (power <20mW) or EN62311:2008 (power > 20mW)

**2 Electromagnetic Compatibility** (Article 3.1b of the 1999/5/EC Directive)

EN 301489-3 v1.4.1, EN 301489-1 V1.9.2

**3 Efficient use of the radio frequency spectrum** (Art.3.2 of the 1999/5/EC Directive)

ETSI EN300 220-2 v2.4.1 and EN300 220-1 v2.4.1

# <span id="page-4-2"></span><span id="page-4-1"></span>Environmental recommendations

#### a. Explosive environment

Except for the ACW-ATEX range intended for this use, do not use ACW radio modems in the presence of flammable gas and smoke. The use of the equipment in this environment constitutes a danger.

#### b. Environment

<span id="page-4-3"></span>Respect the temperature ranges for storage and operation of all products. Failing to respect these guidelines could disrupt device operation or damage the equipment.

Follow the instructions and warnings provided below to ensure your own safety and that of the environment and to protect your device from any potential damage.

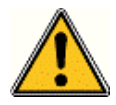

*General hazard – Failure to follow the instructions presents a risk of equipment damage.*

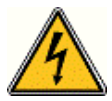

*Electrical hazard – Failure to follow the instructions presents a risk of electrocution and physical injury.*

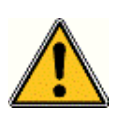

*WARNING: do not install this equipment near any source of heat or any source of humidity.*

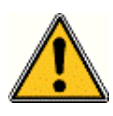

*WARNING: for your safety, it is essential that this equipment be switched off and disconnected from mains power before carrying out any technical operation on it.*

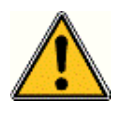

*WARNING: the safe operation of this product is ensured only when it is operated in accordance with its intended use. Maintenance may only be performed by qualified personnel.*

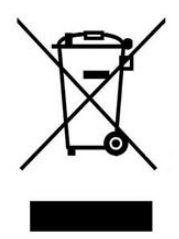

*Waste disposal by users in private households within the European Union. This symbol appears on a product or its packaging to indicate that the product may not be discarded with other household waste. Rather, it is your*  responsibility to dispose of this product by bringing it to a designated collection point for the recycling of *electrical and electronic devices. Collection and recycling waste separately at the time you dispose of it helps to conserve natural resources and ensure a recycling process that respects human health and the environment. For more information on the recycling centre closest to your home, contact your closest local government office, your local waste management service or the business from which you purchased the product.*

#### a. Radio

<span id="page-5-0"></span>Modems in the ACW line are radio-communication modems that use the ISM (industrial, scientific and medical) bands, which may be used freely (at no cost and with no authorization required) for industrial, scientific and medical applications.

# <span id="page-6-1"></span><span id="page-6-0"></span>Technical specifications

a. Product

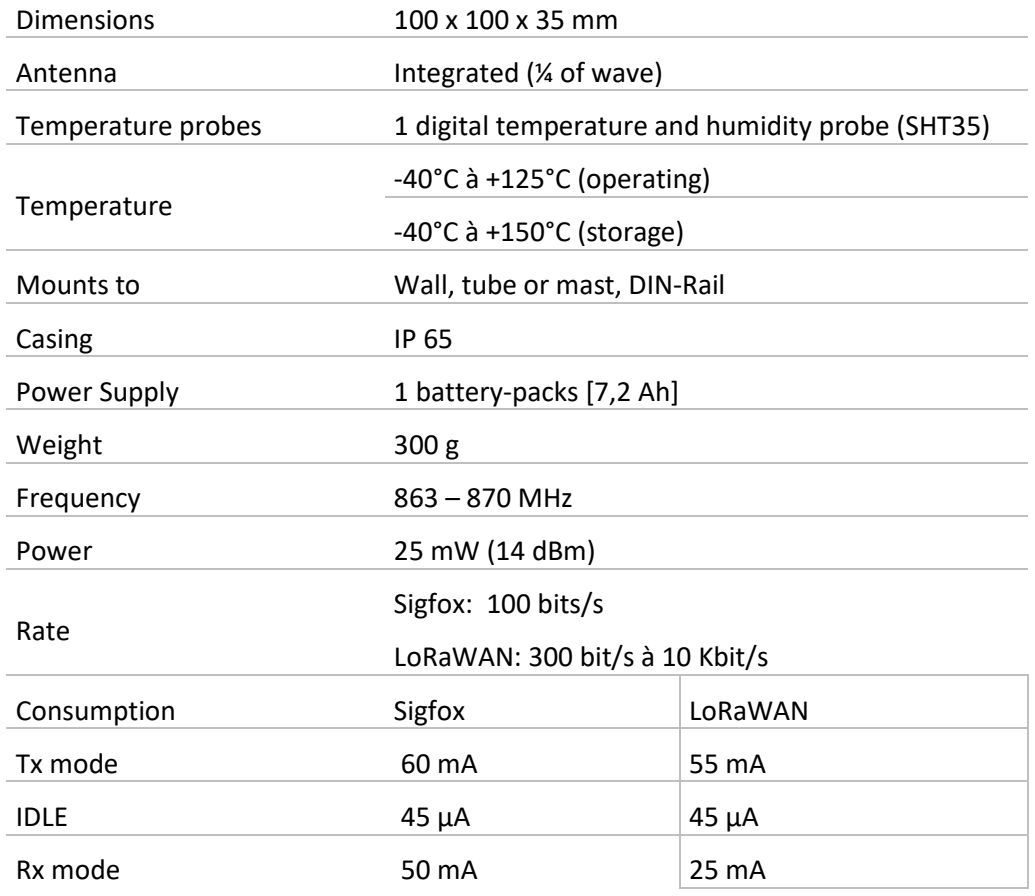

# <span id="page-6-2"></span>b. Sensor's functions

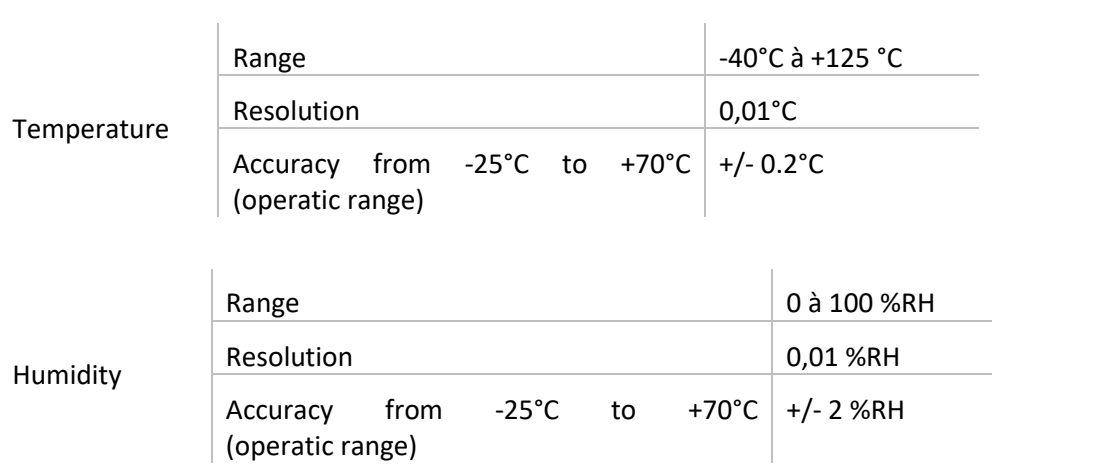

# <span id="page-7-1"></span><span id="page-7-0"></span>Housing

a. Space requirements

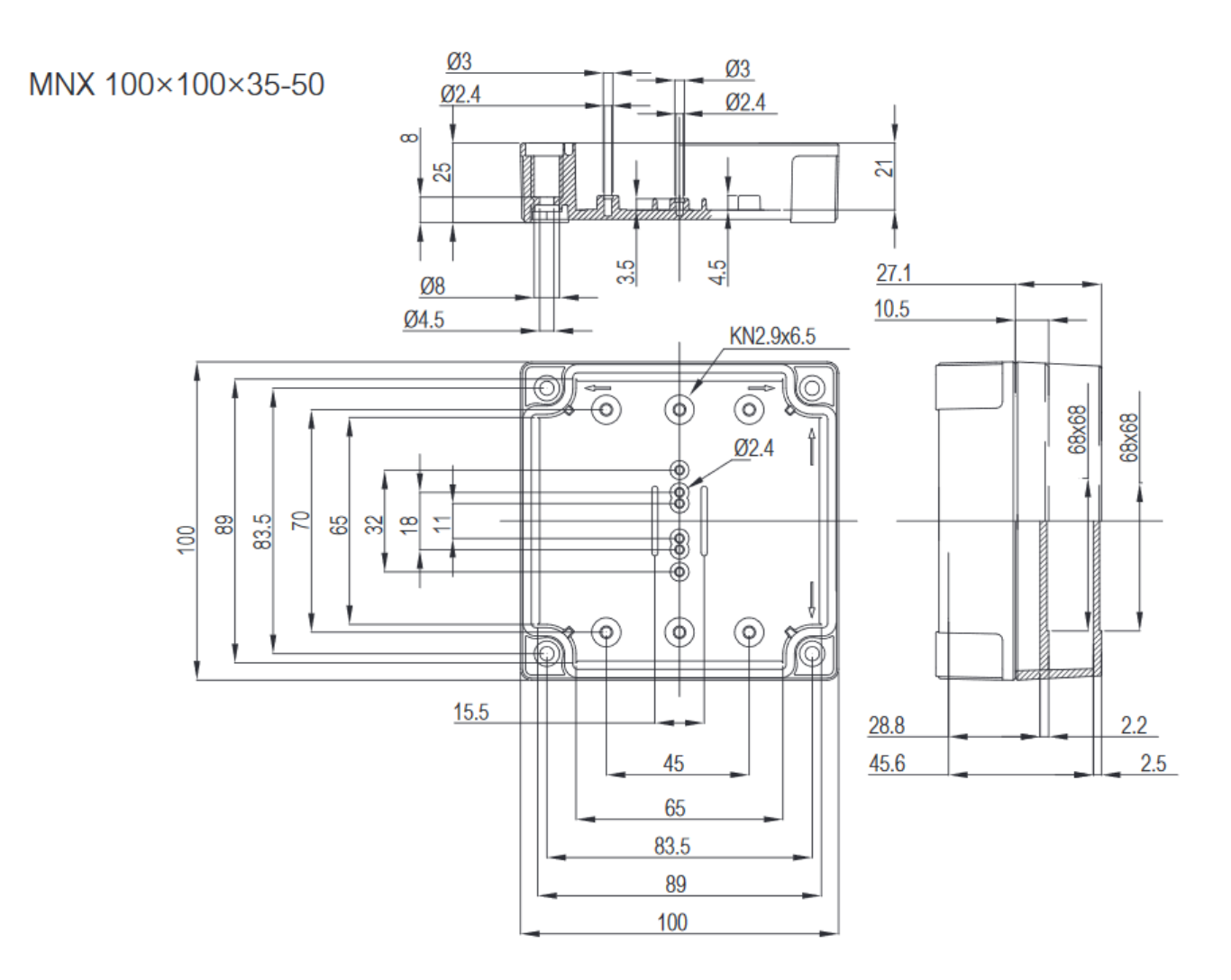

#### b. Installation

<span id="page-7-2"></span>ACW-TCR modems are fixed to a flat wall using the 4 fixing holes available at each corner of the case.

Install the modem at a minimum height of 2m and not glued to the wall, ideally offset at least 20cm Cables must not exceed 10m in length and must be shielded.

For best results, it is advisable to place it high up and free from any metallic obstacle within a radius of 1 meter if possible (see figures below). For information, the antenna is integrated into the box.

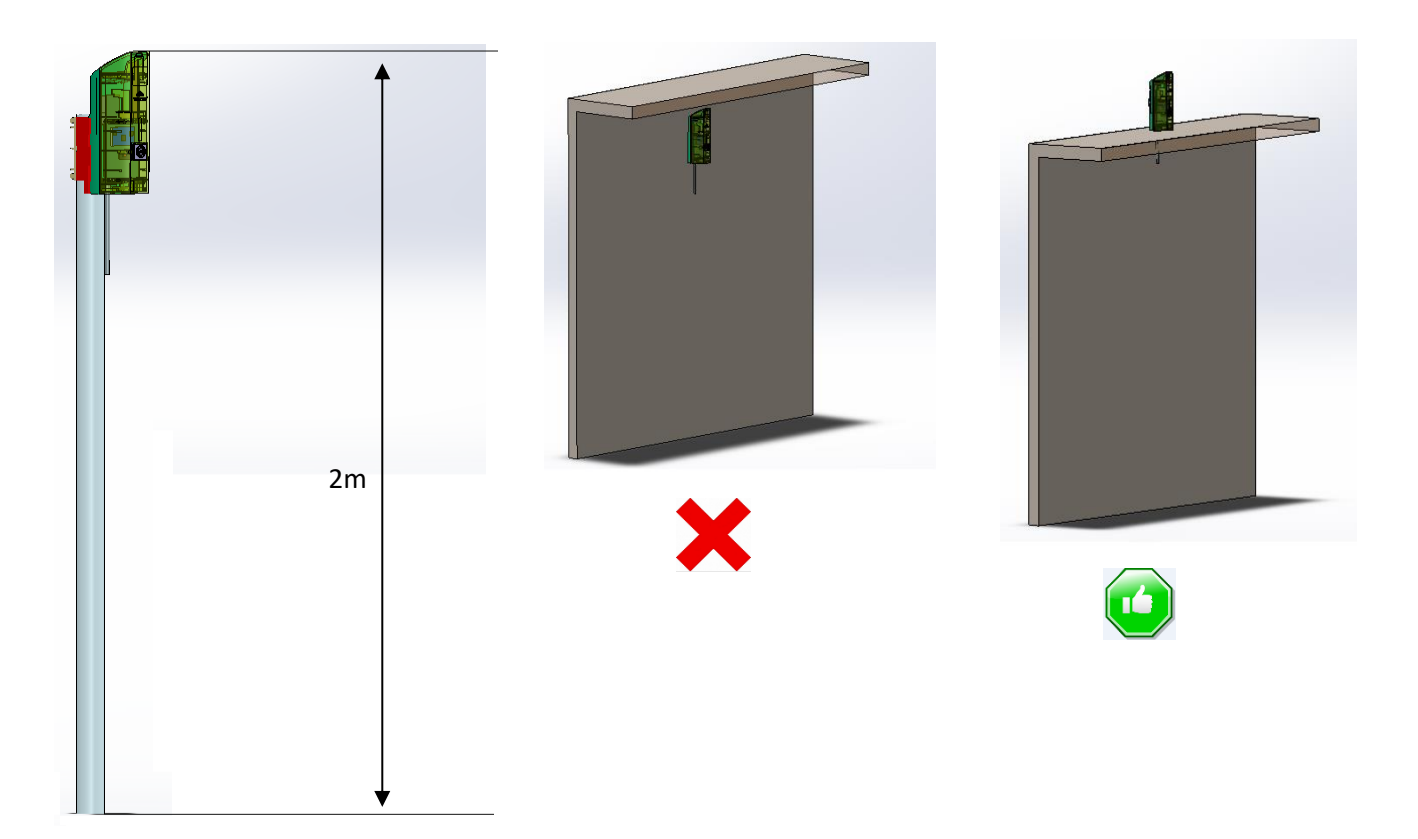

# <span id="page-9-0"></span>c. Identification

The Sigfox or LoRaWAN product identifier is visible on the exterior label on the back of the device, on the electronic card inside and in the status bar in the ACW configuration tool.

For LoRaWAN modems, the communication keys are automatically provided by the network (pairing via 'Over The Air Activation', or OTAA).

Sigfox or LoRaWAN IDEtiquette ACW-TCR Product reference **ACW/LW8-TCR** ATIN Rev.: X.X ID: XXXXXXXXXXXXXXXX Product revision N° ATIM - Chemin des Guillets Datamatrix: Sigfox ID or 250 Villard de Lans - France DevEUI LoRaWAN (hardware and firmware technical state) 0101171116000001 Product serial N°

# <span id="page-10-1"></span><span id="page-10-0"></span>Operating

# a. Operating mode

The operating of the ACW-TCR deals with several modes:

- **Exploitation mode**: this is the default mode when starting the product. In this mode, the module periodically sends measurements according to the configuration applied (if the product has never been configured, the factory configuration applies, cf. [Factory settings](#page-18-0)).
- **Deep sleep mode**: this standby mode mainly allows the product to be put to sleep from the moment the product is powered on until it is installed on site. In this mode, no measurement or radio communication function is possible.
- **Confirmation mode:** this mode is active FIVE minutes after exiting deep sleep mode and allows configuration of the product in **Bluetooth** using the PC configurator. In addition, radio frames are sent every minute (therefore five frames) to ensure that the product is properly commissioned. After these five minutes, the product returns to operating mode and **Bluetooth** is deactivated (possibility of reactivating it via **Downlink**).
- Pairing mode: this mode is active after exiting deep sleep mode and allows to pair to the network.
- Fault mode: This mode allows the normal operation of the module to be interrupted when a critical event occurs. The nature of the event can be multiple:
	- Empty battery (battery voltage less than 2.2V)
	- Error on the radio module
	- Error when automated tests
	- Error in the application

Entering Fault mode is indicated by a flashing **RED** LED of the product.

If the error does not come from the radio module, the product will send 3 radio frames every 24 hours containing the error code (s) (see chapter [Frames format](#page-20-0) for error codes). In addition, the product will emit luminous warning depending on the nature of the event.

Once in this mode, the module must be restarted (by disconnecting and reconnecting the battery or by command in Downlink) to return to its normal operation.

At any time, it is possible to identify which mode the product is in by bringing a magnet close **at least for 2 seconds** to the diamond mark on the case. The product led will light up in one of these colours depending on the mode:

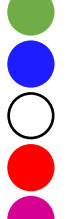

for operating mode

for configuration mode

for deep sleep mode

for fault mode

for pairing mode

### b. Product start up

<span id="page-11-0"></span>In most cases, the ACW-TCR is started up before delivery (battery packs already connected) and then placed in deep sleep mode to limit consumption.

To place the product in its operating mode, bring a magnet close to the diamond-shaped marking on the box for 6 seconds. During these **6 seconds**, the product LED should flash **WHITE** and then **GREEN** after six seconds to indicate that the product has started up.

The ACW then enters the network pairing phase. During this phase, a **FUSCHIA** light signal with a fading effect indicates that the search phase is in progress.

If the connection is successful, the product will emit a light signal depending on the quality of the network:

- **GREEN** light signal: good quality of network
- **YELLOW** light signal: low quality of network
- **ORANGE** light signal: bad quality of network
- **WHITE** light signal: no information on the quality of the network

The module will then enter its operating mode and start to send information to the network depending on the configuration.

#### **Particular Case**

- For a Sigfox device
	- o For information on the quality of the Sigfox or LoRaWAN network, it is necessary to provision a Downlink. It is this one which will make it possible to decide on the quality of the network. The product emits at startup (directly for Sigfox after the Join phase for LoRaWAN), a test Uplink described in the chapter [Classic frame](#page-20-2) (frame type 0x02). If a Downlink is provisioned, the information on network quality will then be relayed by the ACW (light signal). If no Downlink is provisioned, the ACW will always display a **WHITE** light signal.
	- $\circ$  If a WHITE light signal at the end of 5 minutes of the pairing phase is emitted by the product AND a Downlink has been provisioned, this therefore means that the Network is not accessible.
	- $\circ$  If a WHITE light signal at the end of the 5min pairing phase is emitted by the product WITHOUT a Downlink having been provisioned, this has no meaning for the quality of the network. The quality of the network can be good as well as bad (or nonexistent).
- For a LoRaWAN device
	- In the default LoRaWan Class A operating mode, (see chapter Radio Parameters), if at the end of the 5 minutes of the pairing phase, no network has been reached, then the product goes into standby and will restart a pairing phase of 5 minutes 24 hours later. So, if the product is placed in an area not yet covered by a network, the product will join it when connectivity is possible. There is no need to intervene on the product for it to join the network.
	- o In the LoRa / LoRaWan Repeater Compatibility operating mode, (see chapter Radio Parameters), if at the end of the 5 minutes of the pairing phase, no network has been reached, then the product emits a WHITE light signal and enters its nominal operating mode. Even if no network has been reached, it is assumed with this mode that an ATIM LoRa / LoRaWan repeater located nearby will be able to repeat the Local frames sent by the product in LoRaWan frame on the network that the repeater will have joined.

### c. Test frame emission

<span id="page-12-0"></span>When the product is in its operating mode (and only in this mode), it is possible to send a test frame (which avoids waiting for the next measurement frame) including a measurement sample.

To do this, simply bring the magnet closer until the **GREEN** light signal goes out. The successful sending of the test frame will be indicated by a **CYAN** light signal.

### d. Deep sleep entry

<span id="page-12-1"></span>While transporting or storing the ACW-TCR, it is best to place it in its deep sleep mode to limit unnecessary energy consumption.

From any operating mode (except fault mode), bring a magnet near the diamond marking on the box for **6 seconds**.

During these six seconds, the LED of the product will flash in the colour corresponding to the operating mode then the end of the sequence will be indicated by a **WHITE** fade acknowledging that the product has been put on standby. The magnet can therefore be removed.

### e. Radio module activity

<span id="page-12-2"></span>Any sending of a radio frame is indicated by three brief **GREEN** flashes of the LED.

### f. Threshold exceeded

<span id="page-12-3"></span>When thresholds have been configured using the configurator and the measurement values exceed these thresholds, the product LED emits a periodic **ORANGE** flash to notify it.

#### g. Anti-fraud system

<span id="page-12-4"></span>A mechanism (push button) is present on the product to notify any opening of the case during normal operation.

Normally, the box exerts pressure on the button. As soon as the back cover is removed, the button is released, triggering an alert. A light signal indicates that the opening of the case has been considered.

In addition, if the module is connected to a network, an alarm frame will be sent immediately when the box is opened and then closed.

#### h. Substitution to the magnet

<span id="page-12-5"></span>You can use the push button on the ACW-TCR card to perform the same actions as the magnet (activate or standby the product, activate / deactivate Bluetooth).

To do this, open the box and press the push button twice at the same time. A white flash indicates that the button now acts as the magnet (**button pressed = magnet approached**, refer to the chapter[s Product Start up,](#page-11-0) [Sending a test](#page-12-0)  [frame](#page-12-0) an[d Deep sleep setup](#page-12-1) above to know how to use the button).

**WARNING: Once the operations are complete, press the button twice again to restore it to its main function. A white flash indicates that the manipulation was successful.**

### i. Battery passivation

<span id="page-13-0"></span>The ACW-TCR incorporates a battery depassivation feature, to limit the phenomenon of battery passivation during prolonged phases of deep standby. This feature is automatically activated as soon as the product goes into its deep sleep mode. The product will then wake up once a day to start the battery depassivation sequence, then the product will automatically return to deep standby.

# <span id="page-14-1"></span><span id="page-14-0"></span>ACW configurator

#### a. Compatible configurator version

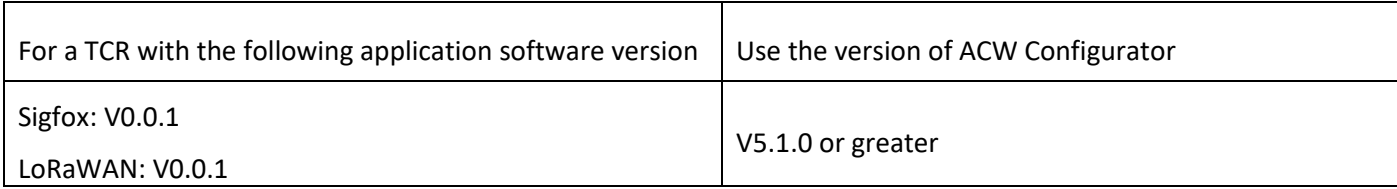

Download and install the configuration software setup "setupACW.exe" at:

<https://www.atim.com/en/downloading/>

**Notes:** The device must be in **Configuration mode** before being detectable from the ACW Configurator APP, even if USB is used. To enter configuration mode from any mode, the product must enter deep sleep mode first (bring magnet 6 seconds until the led flashes white), and then exit deep sleep (bring magnet 6 seconds again until the led flashes green).

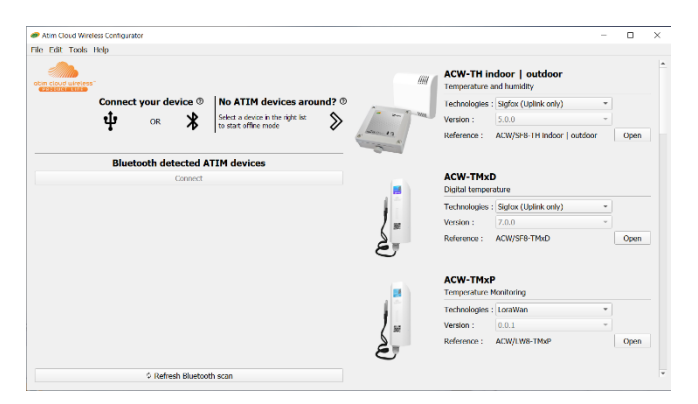

When the ACW Configurator is launched, the waiting window appears on the screen.

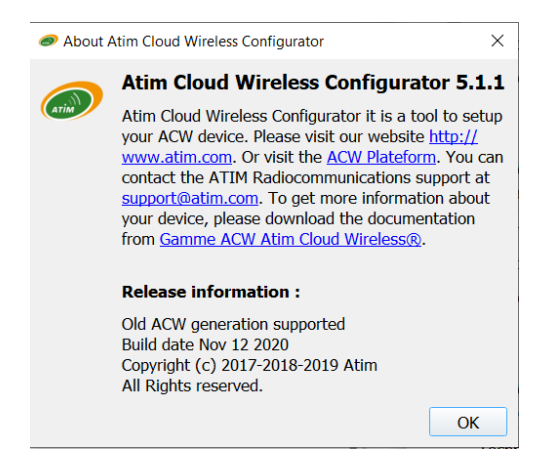

Click on "Help" at the top left of the window then on "About" to display the version number of the ACW configurator.

Pairing the ACW-TCR with the configurator can be done in two ways:

- ⚫ **Through USB**: open the case of the ACW-TCR and connect it to a computer with a micro-USB cable.
- ⚫ **Through Bluetooth**: make sure that Bluetooth is activated

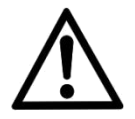

**Do not leave the product connected to the configurator (via USB or Bluetooth) unnecessarily, otherwise the autonomy of the product will be seriously degraded**.

### b. Configuration du ACW-TCR

<span id="page-15-0"></span>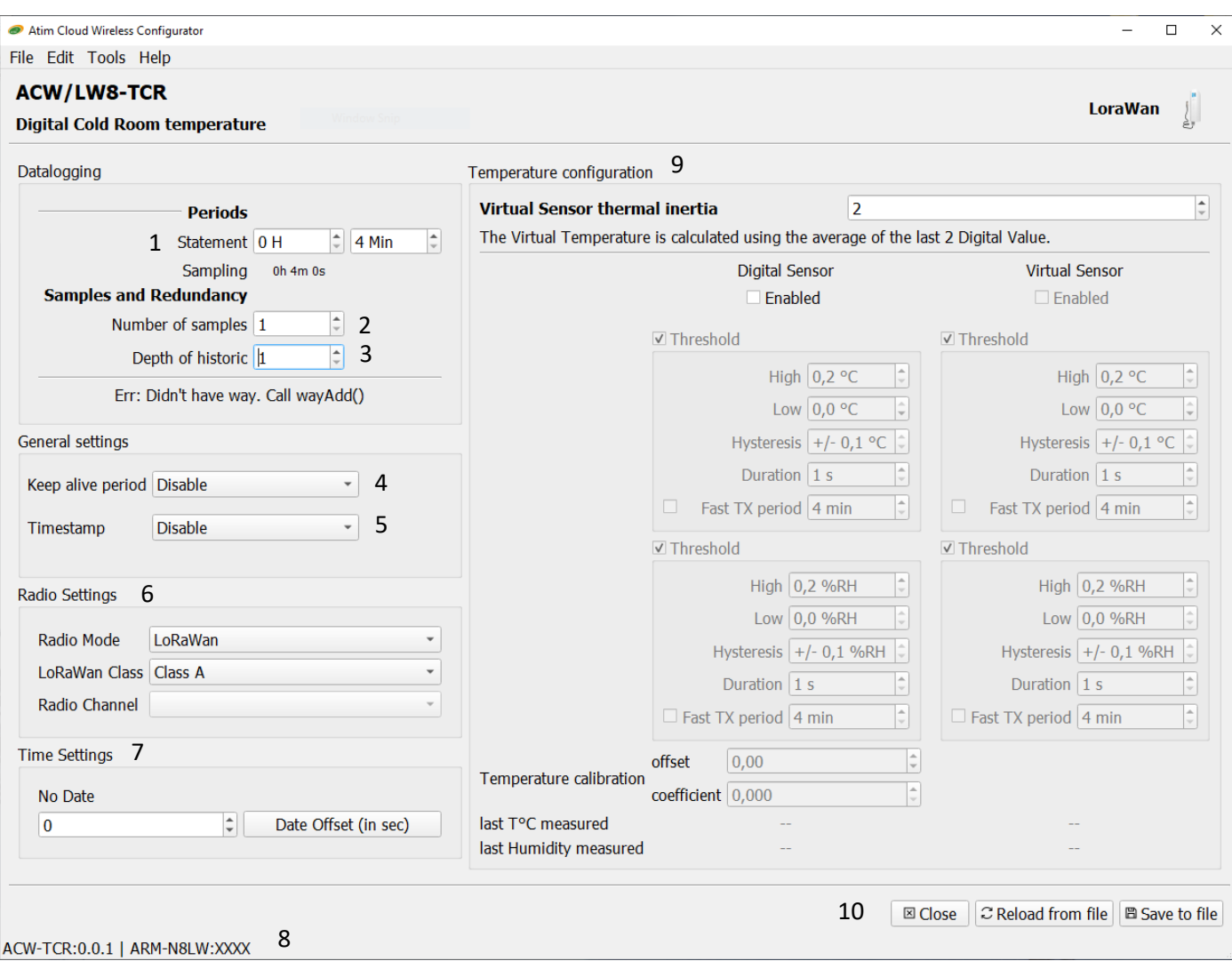

#### <span id="page-15-1"></span>Emission period and samples in the frame

The transmission period (1) corresponds to the time interval between each sending of a measurement frame. This period can be configured from 10 min to 255 h and its default value is 1 hour.

In addition, it is possible to configure the number of samples in a frame (2). Thus, several measurements will be carried out before the sending of the frame which will contain all these measurements.

For example, with a period of 12 minutes and several samples of 4, a measurement will be made every 3 minutes and the 4 samples will be sent in a single frame every 12 minutes.

Finally, it is possible to apply a redundancy of the data (3), which means that samples having been sent in the frame n-1, n-2 or n-3 could be sent again in the frame n to the continuation of the new measurement samples (the most recent sample first in the frame and the least recent last).

For example, for a history depth of 3, data from the last 2 frames will be sent, in addition to the new data, in the next frame.

#### <span id="page-15-2"></span>Keep alive frame period

A life frame can be sent periodically (4). This frame will contain the supply voltage of the product.

<span id="page-16-0"></span>The value of this period can be configured from 1 hour to 1 month. By default, the value is set to 4 days. Frame timestamp

It is possible to enable / disable the timestamp in all radio frames (5).

#### **WARNING: This option when activated monopolizes 4 bytes in the frame which cannot be used for useful data.**

#### Radio parameter

The device can work in 3 different operating modes (6):

• For a LoRaWAN device:

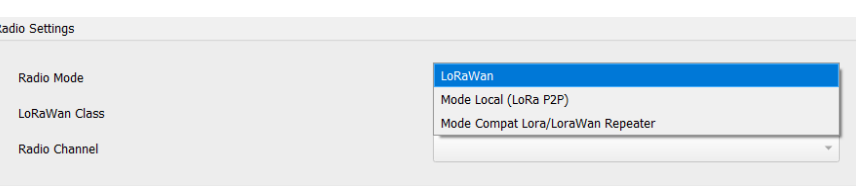

- o **LoRAWAN Class A** (default): The product is modulated in LoRa and uses the LoRAWAN Class A protocol. This is the product's default mode. This mode requires a private LoRAWAN network (private gateway), or an operated network to view the data sent by the product.
- o **Local mode** : Product modulation remains LoRa modulation. However, there is no LoRAWAN overlay. In this mode, you must choose the radio channel on which the product will transmit. To be able to receive the product frames, a radio modem with the same parameters is then required. This mode has no real concrete use case for the moment, but future developments of this mode will provide interesting point-to-point features.
- o **Compatibility mode with the ATIM LoRa / LoRAWAN Repeater:** This mode should be selected when you want to operate in classic LoRAWAN, but no network (private or operated) is accessible. This mode, associated with the ATIM LoRa / LoRAWAN Repeater, then makes it possible to join the LoRAWAN network through this repeater. In this mode, if the network is not joined (no JOIN\_ACCEPT), then the product will send its frames locally. The LoRa / LoRAWAN repeater then relays these frames on the network that it has joined (the repeater must be placed at a location with connectivity to the desired network).

**Important note: If the product has access to the LoRAWAN network, the default operating mode (LoRaWAN Class A) must be used. If this mode is chosen, while the network is accessible, the product will still send a frame over the LoRAWAN network and this same frame in Local mode to the Repeater, which will consume battery unnecessarily.**

• For a Sigfox device:

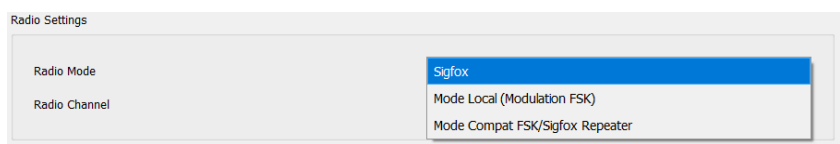

- o **Sigfox** (default): Modulation and Sigfox Protocol used. This is the product's default mode. This mode requires access to the Sigfox network to operate.
- o **Local mode**: The modulation of the frames switches to FSK. In this mode, you must choose the radio channel on which the product will transmit. To be able to receive the product frames, a radio modem with the same parameters is then required. This mode has no real concrete use case for the moment, but future developments of this mode will provide interesting point-to-point features.

o **Compatibility mode with the ATIM FSK / Sigfox Repeater**: This mode should be selected when you want to operate in Sigfox, but the network is not accessible. This mode, associated with the ATIM FSK / Sigfox Repeater, then makes it possible to join the Sigfox network through this repeater. In this mode, the product transmits these frames both on the Sigfox network and in Local (FSK modulation). The FSK / Sigfox repeater then relays these frames on the Sigfox network (The repeater must be placed in a location where the Sigfox network is accessible).

**Important note: If the product has access to the Sigfox network, the default operating mode (Sigfox) must be used. If this mode is chosen, the product will always send a frame on the Sigfox network and this same frame in Local mode to the Repeater, which will consume battery unnecessarily.**

#### <span id="page-17-0"></span>Product's clock

Each time you connect to the configurator, the product clock is updated (based on the computer clock) and displayed (7). In addition, an offset in seconds can be applied if needed.

#### <span id="page-17-1"></span>Versions of the product

When connecting to the product, the configurator retrieves all the software versions of the product (product software and radio module software) as well as the network identifier (8).

#### <span id="page-17-2"></span>Sensor's configuration

On ACW-TCR, only a single Temperature/Humidity can be connected. However, the interesting part of the ACW-TCR lie in the possibility to activate a virtual probe which apply an inertial coefficient to the measurement returned by the physical probe.

In deep, the virtual probe's values are calculated by averaging the x last values from the physical probe.

According to this, the parameters are (9):

- Enabling and disabling both virtual and physical probes.
- The value of the inertial coefficient representing how many physical probe's measurement are considered to calculate the value of the virtual probe.

#### **Example**

If inertial coefficient is equal to 5, the virtual probe value will be the average of the last 5 physical probe's measurements.

In addition, a threshold detection can be activated on each probe to detect a high or low threshold according to a configurable hysteresis and duration of overrun. When a measurement reaches a threshold, a radio frame will be sent (see the **Alert Frame** chapter for details on the frame format).

#### <span id="page-17-3"></span>Validation the configuration

After having filled all the configuration parameters, it is imperative to click on the button "Apply to ACW" to send the configuration to the product (10).

It is also possible at any time to read the current configuration of the product which will update the parameters on the configurator or to reset the default configuration of the product.

### c. Factory settings

#### <span id="page-18-0"></span>**Radio frame settings**

- Emission period of a radio frame: 10 minutes
- Number of samplings: 1
- History depth: 1

#### **General settings**

- Emission period of the keep alive frame: 4 days
- Timestamp: disabled
- Radio parameters: LoRaWAN Class A (for a LoRAWAN product) / Sigfox (For a Sigfox product)

#### **Sensor's configuration**

Probe 1 (physical)

- State: enabled
- Threshold: disabled

#### Probe 2 (virtual):

- State: enabled
- Inertial coefficient: 5
- Threshold: disabled

# d. Update ACWs

<span id="page-19-0"></span>When connected with Bluetooth Low Energy to the product, it is possible to update the different software that composes it.

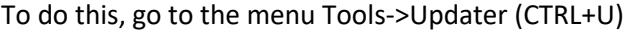

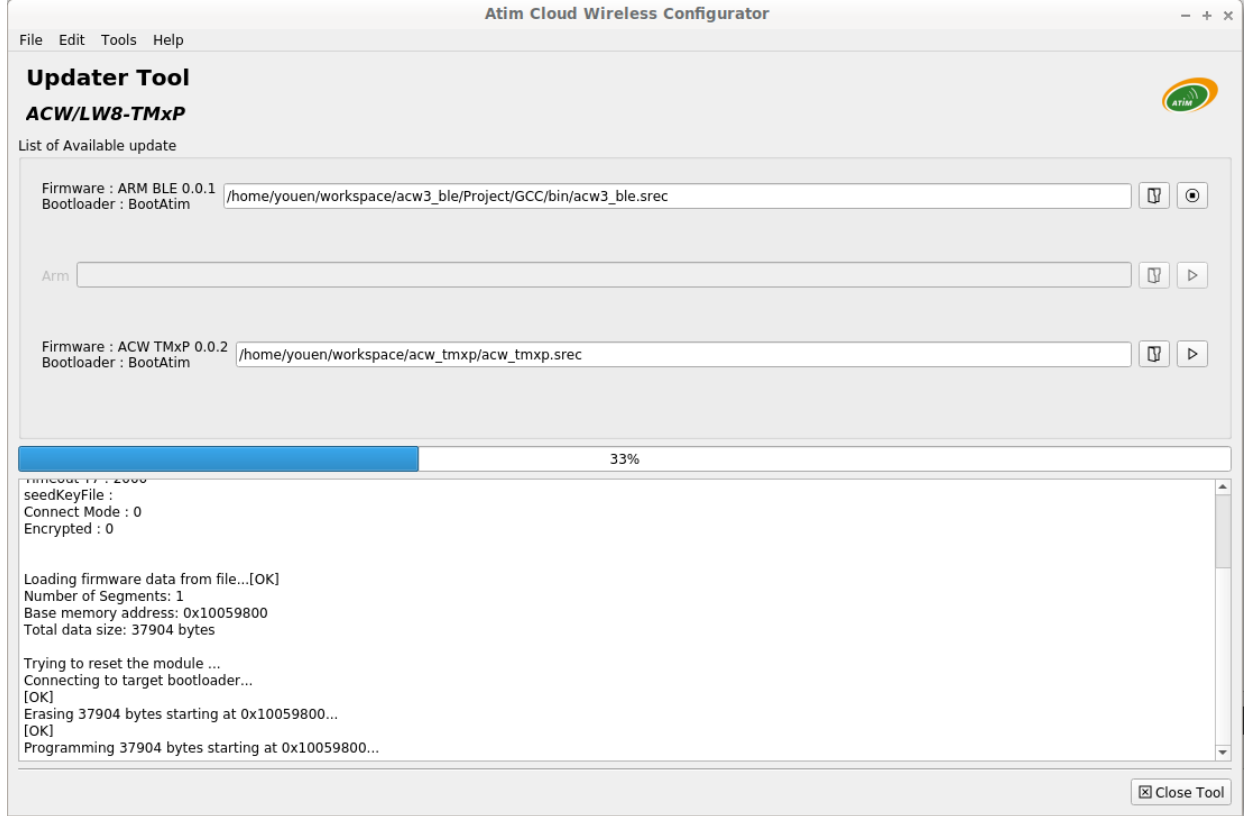

# <span id="page-20-1"></span><span id="page-20-0"></span>Frames' format

# a. Sigfox & LoRaWAN

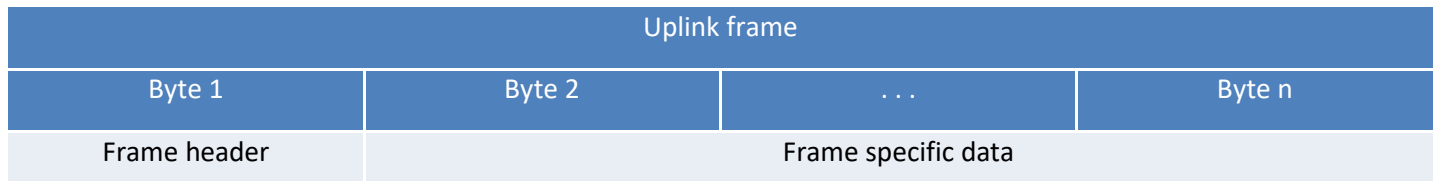

We can differentiate three types of frames:

- ⚫ **Classic frame; New generation**: Very similar to the old frames, the difference is that you can activate the timestamp. These are for example the life frame, the error frame, the response to configuration frames, ... These last frames are common to all ACWs but, it is also possible to have other independent frames for each ACWs.
- ⚫ **Measuring frame; New generation**: These frames consist of samples of the different values of each of the channels that an ACW can read. Beforehand, the number of samples and the depth of the history will be inserted in the header.

**Notes**: The number of samples and the depth of the history are in common for all the channels of the frame.

⚫ **Alert frame (threshold crossing); New generation:** These frames combine a conventional frame and a measurement frame. They consist of a header warning that a threshold has been exceeded, followed by samples of each of the channels for which a threshold has been exceeded.

#### <span id="page-20-2"></span>Classic frame

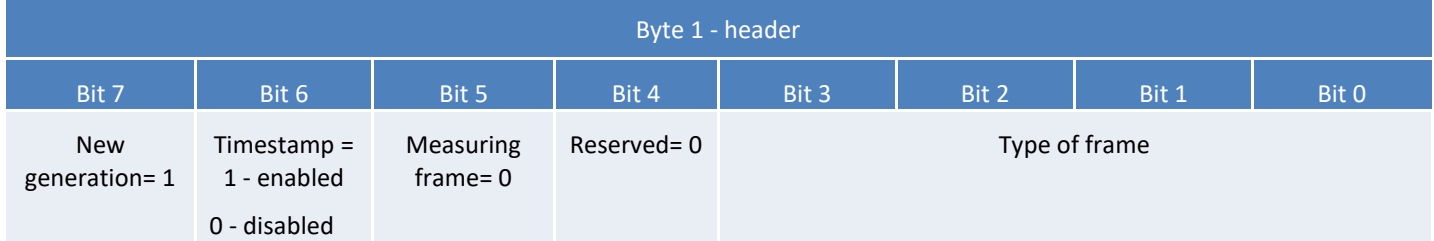

If the Timestamp is activated, 4 bytes with the Timestamp value will be preceded by the header (byte 1).

#### <span id="page-21-0"></span>The different type of frames

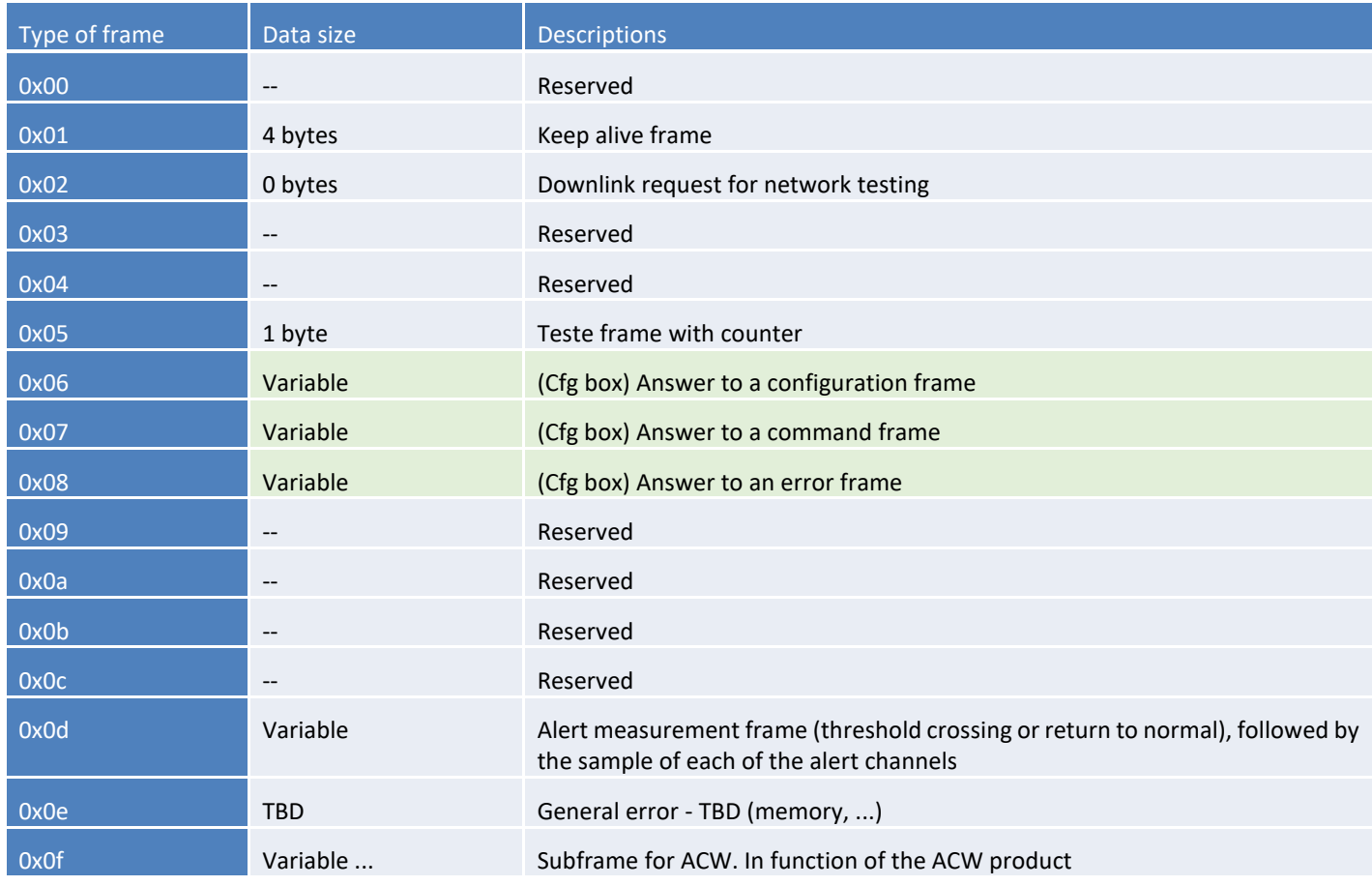

#### <span id="page-21-1"></span>Measuring frame

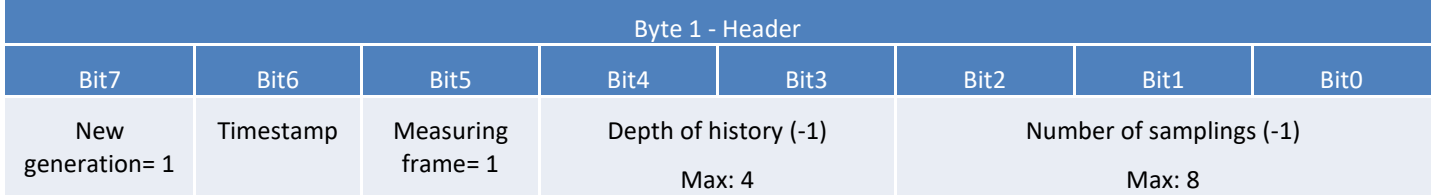

If the Timestamp is enabled, 4 bytes with the Timestamp value will be preceded by the header (byte 1).

**WARNING: if Depth of history or Number of samplings is greater than 1, the frame emission period will be added after header (byte 1) on two bytes (Little Endian encoding, LSB first)**

#### For each channel, a header is inserted below and is constituted as follows:

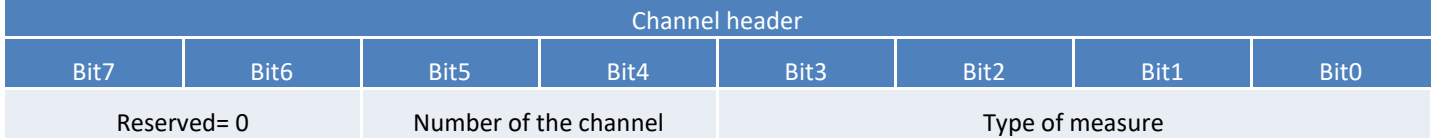

#### The possible measure types are:

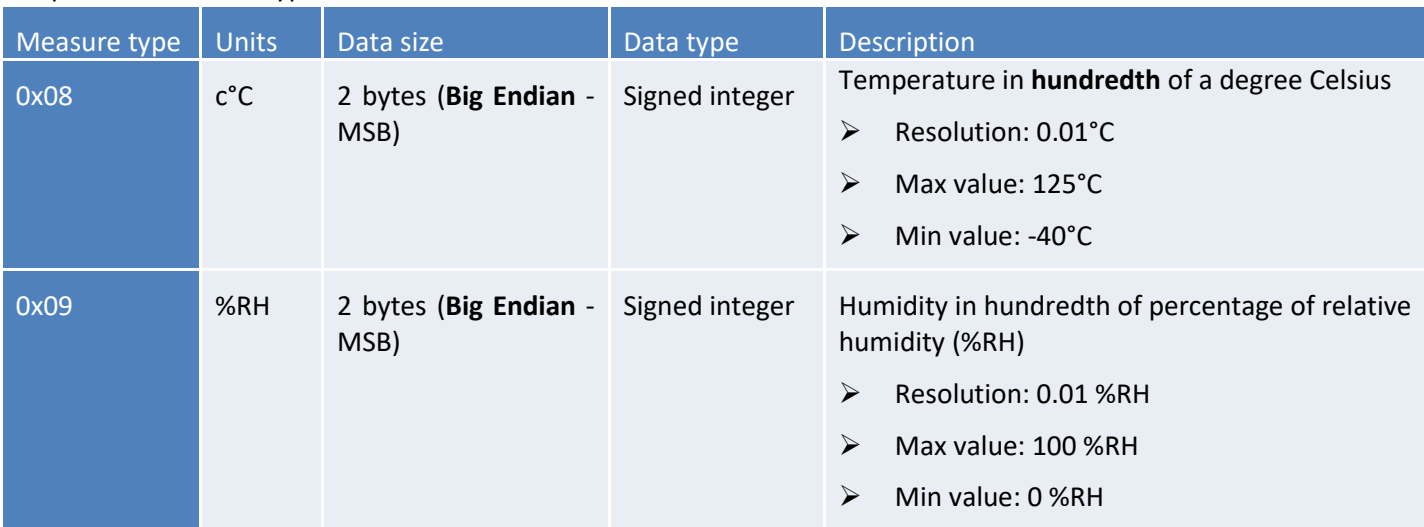

Then follow the data of the measurement sample (s) (depending on the configuration of the product).

**Notes:** When the frame contains several samples (number of samplings >1or depth history >1), the samples are sorted from the latest to the oldest.

The number of bytes sent can be determined as follows:

(Size in bytes of the measurement) \* (number of samples) \* (history depth)

#### <span id="page-22-0"></span>Alert frame

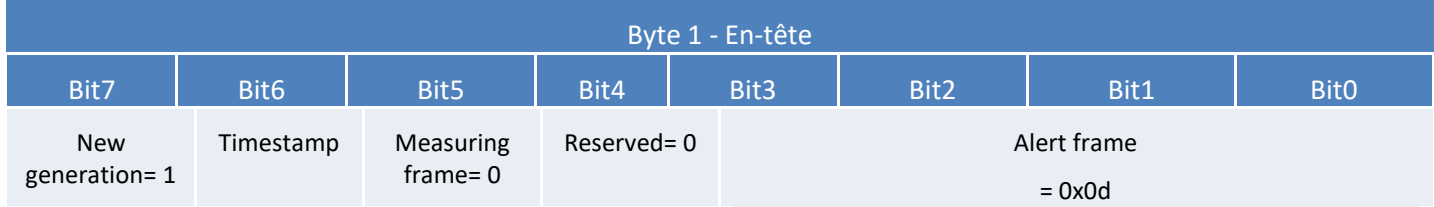

If the Timestamp is activated, 4 bytes with the Timestamp value will be preceded by the header (byte 1).

Channel header Bit7 | Bit6 | Bit5 | Bit4 | Bit3 | Bit2 | Bit1 | Bit0 Alert type Number of the channel Number of the channel Type of measure

For each of the channels in alert, a header is inserted and is constituted as follows:

The type of **alert field** is used to identify whether it is a breach of the high threshold, the low threshold or a return between the thresholds.

These values are defined as follows:

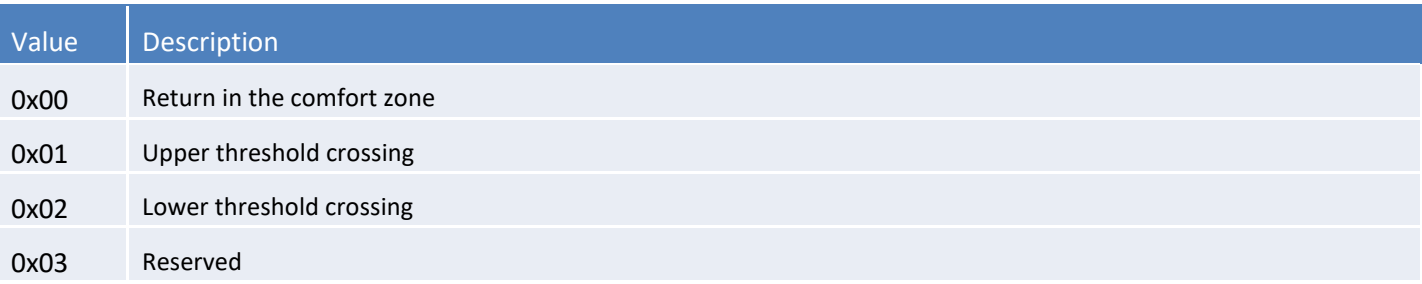

The **measurement type** field here is identical to that of the measurement frame (i.e. 0x08 or 0x09 in hexadecimal for the ACW-TCR).

The sample that caused the alert is then inserted afterwards (with **Big Endian** encoding - MSB first).

#### <span id="page-23-0"></span>Keep-alive frame

The life frame is sent at regular intervals according to the configuration applied (by default 4 days) and contains the battery levels of the product when empty (the product does nothing) and when charging (the product is transmitting a frame radio).

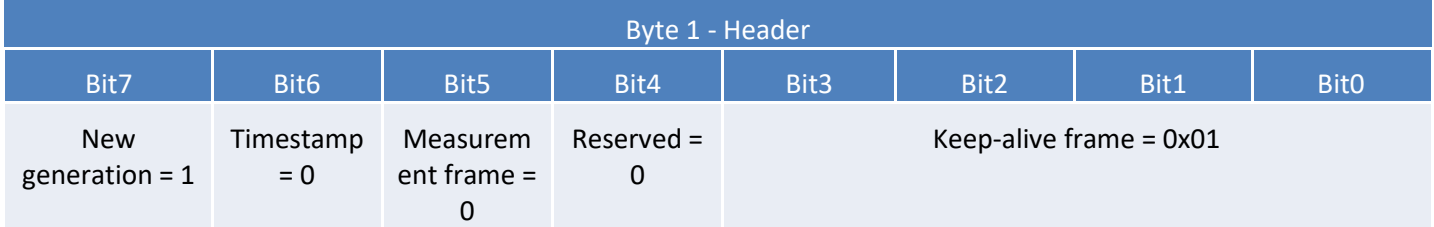

Following this header are 4 bytes, 2 for the empty battery level and 2 for the charging battery level.

The frame is therefore split as follows: 0xAABBBBCCCC

0xAA being the frame header (always equal to 0x81), 0xBBBB the empty battery level (value in millivolts, MSB coding) and 0xCCCC the charging battery level (value in millivolts, MSB coding)

#### **Example**: 0x81 0d24 0c68

 $\overline{0d24}$ : empty battery level = 3364 mV or 3.364 V  $0c68$ : battery charge level = 3176 mV or 3.176 V

#### <span id="page-23-1"></span>Error and alarm generic frame

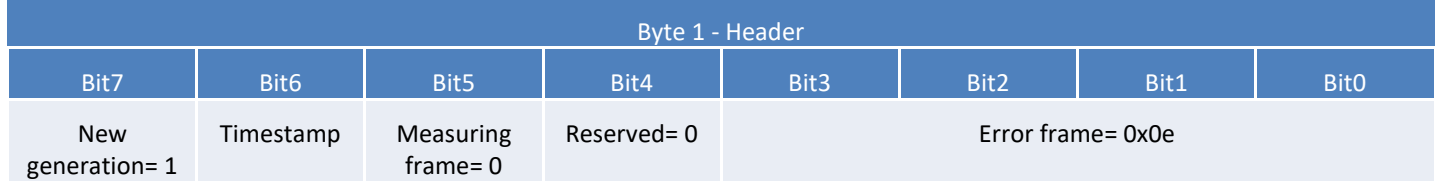

If the Timestamp is activated, 4 bytes with the Timestamp value will be preceded by the header (byte 1).

For each error message, a header is inserted and is formed as follows:

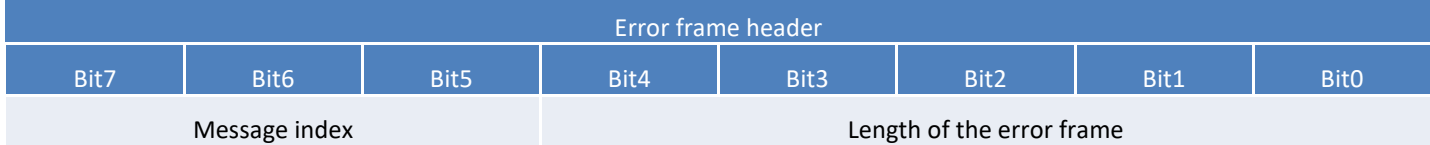

The **message index** field is used to prioritize messages when several errors occur.

The **length of the error message** field indicates the size in bytes of the error message.

#### The following byte identifies the nature of the error that occurred:

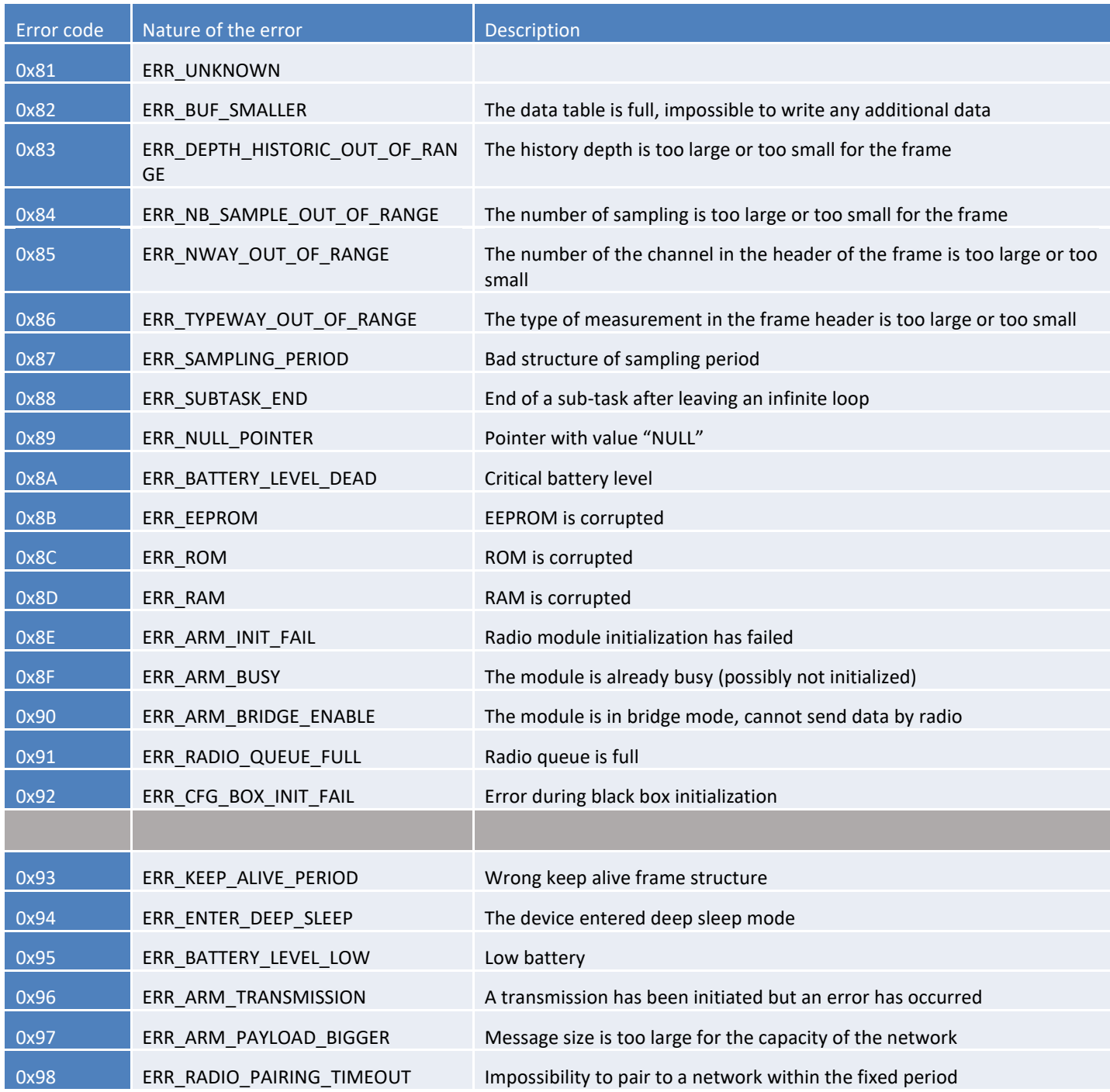

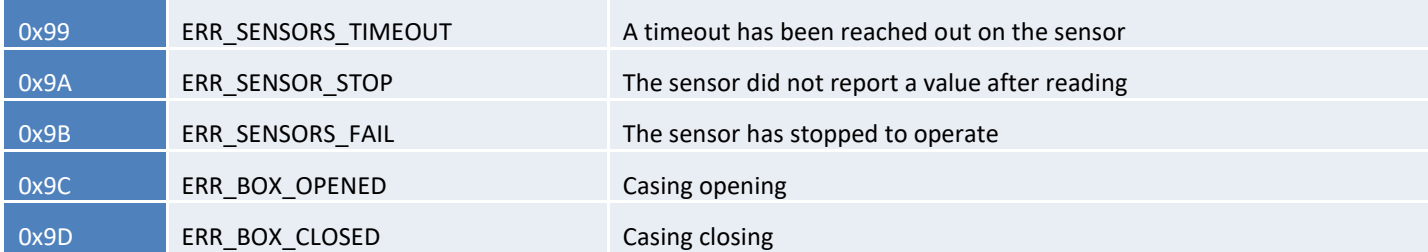

Only codes 0x8A and 0x95 are followed by additional data corresponding to the battery level in millivolts. This value is coded in two bytes, the most significant byte first (MSB).

**Warning: for codes ranging from 0x81 to 0x92, the product will enter its FAULT mode and will no longer perform its measurement function. For codes ranging from 0x93 to 0x9D, these correspond only to alarms, so the product continues to operate normally.**

# b. Frames' examples

#### Measurement frame

With timestamp disabled, no historic and 1 sample:

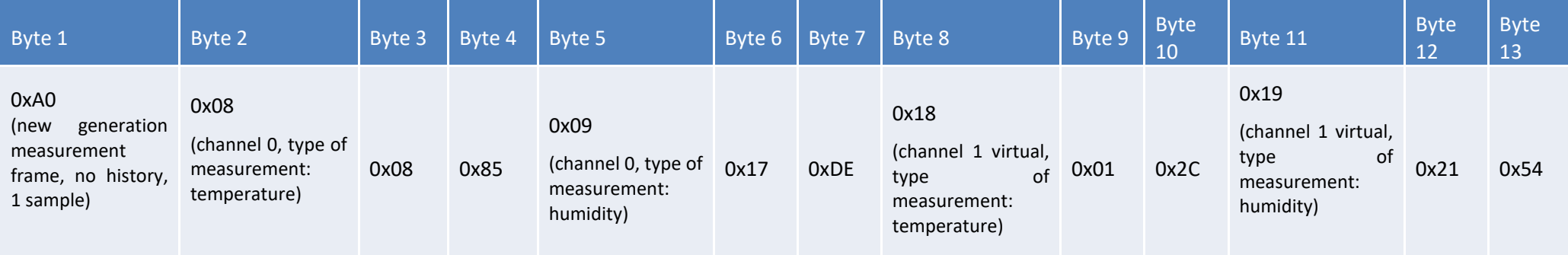

- ⚫ The probe on channel 0 returns 0x0885 (21.81°C) for temperature and 0x17DE (61.10 %RH) for humidity
- <span id="page-26-0"></span>⚫ The virtual probe (calculated with the values from channel 0) on channel 1 returns 0x012C (3°C) for temperature and 0x2154 (85.32 %RH) for humidity.

<span id="page-26-1"></span>**Note:** This example is valid for LoRaWan devices. In case of Sigfox the frame will be divided in two distinct ones (due to payload limitation from Sigfox).

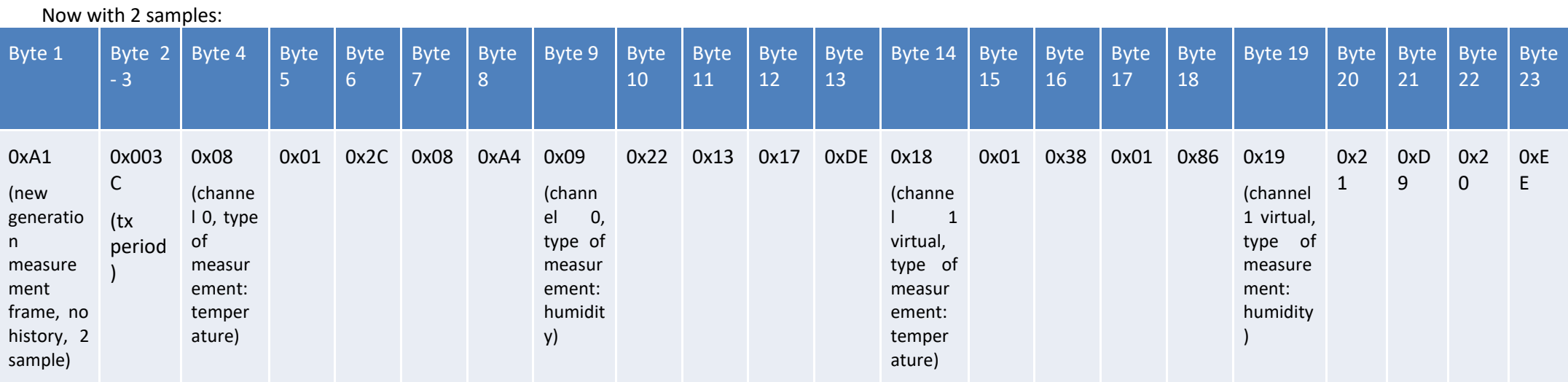

Bytes 2 and 3 indicate the transmission period, here 60 minutes (so a sample is measured every 30 minutes),

- For channel 0 (physical probe):
	- The first sample is 0x012C (3°C) / 0x2213 (8723 %RH)
	- The second is 0x08A4 (22.12°C) / 0x17DE (61.10 %RH)
- For channel 1 (virtual probe):
	- The first sample is 0x0138 (3.12°C) / 0x21D9 (8665 %RH)
	- The second is 0x0186 (3.9°C) / 0x20EE (8430 %RH)

#### Alert frame measurement

## For a high threshold exceeded on channel 1 (virtual probe), the frame will be:

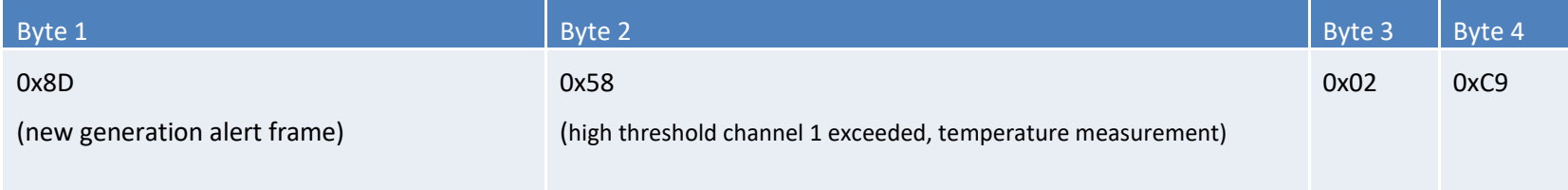

<span id="page-28-0"></span>The sample which has trigged the alert is 0x02C9 (7.13 °C)

# <span id="page-29-0"></span>Downlink

This functionality is available on ACW-TCR fulfilling the following conditions:

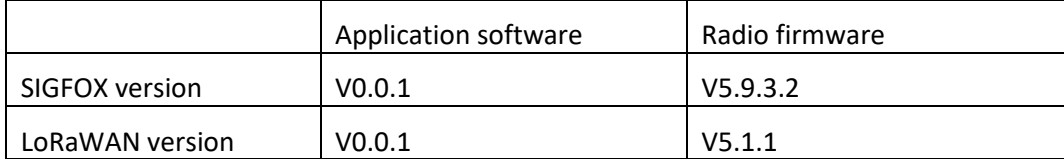

The operation of the Downlink is explained in the document ATIM\_ACW-DLConfig\_UG\_EN\_v1.4, relating to version V1.2.0 of the ATIM Downlink Protocol (see this document for all parameters and commands common to all products).

#### <span id="page-29-1"></span>The parameters specific to ACW-TCR are as follows:

a. Configuration of the frame parameters (sending period, number of samples, etc.)

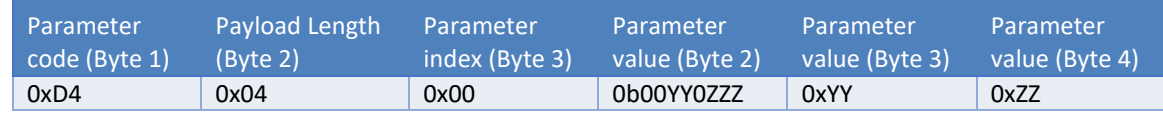

For byte 4, the two bits YY correspond to the history depth (max = 3) and the three bits ZZZ correspond to the number of samples per frame (max = 7)

Bytes 5 and 6 correspond to the period for sending a frame (= 0xYYZZ) ranging from 1 minute to 255 hours (15,300 minutes).

**Example**: Byte  $4 = 0 \times 13$ 

4 samples per frame + addition of the four samples sent to the previous frame.

Byte  $5 = 0 \times 02$  and byte  $6 = 0 \times 54$ 

Tx period =  $0x0254 = 596$  minutes

### b. Virtual probe configuration

<span id="page-29-2"></span>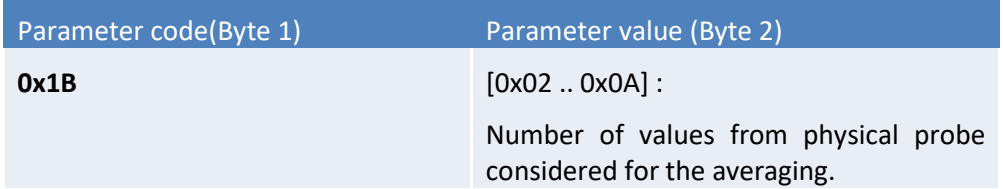

Example: Byte2 = 5. If inertial coefficient is equal to 5, the virtual probe value will be the average of the last 5 physical probe's measurements.

### c. Number of probes

<span id="page-30-0"></span>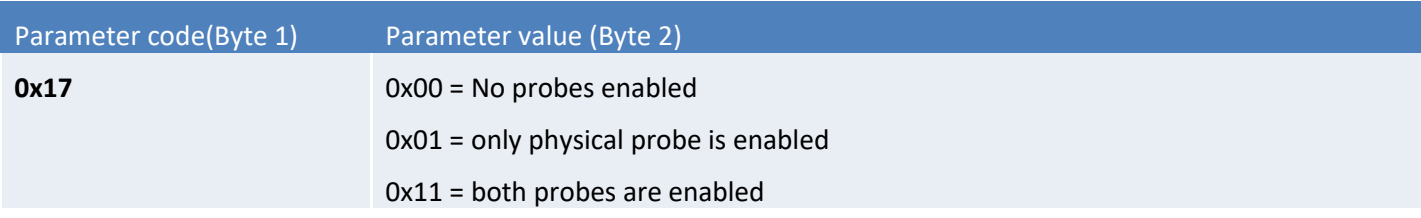

**Note**: The value 0x10 is not possible because the virtual probe requires value from physical probe.

### d. Threshold configuration

<span id="page-30-1"></span>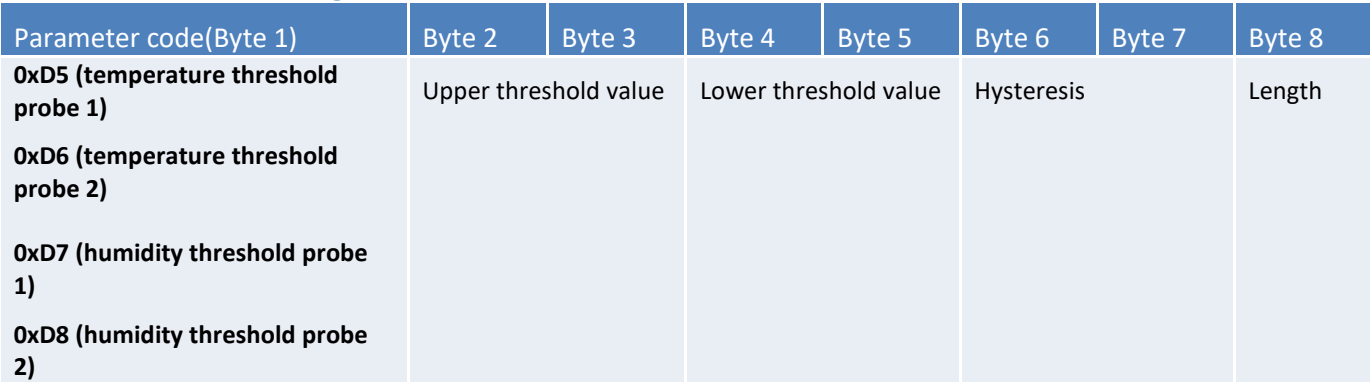

**High threshold value** field: temperature in hundredths of ° C triggering the high threshold (**Big Endian** encoding) **Low threshold value** field: temperature in hundredths of ° C triggering the low threshold (**Big Endian** encoding) **Hysteresis** field: margin of uncertainty for thresholds in hundredths of ° C (**Big Endian** encoding) **Duration** field: minimum waiting time before triggering the alert after threshold is exceeded

# <span id="page-31-0"></span>e. Reserved codes for futures evolutions

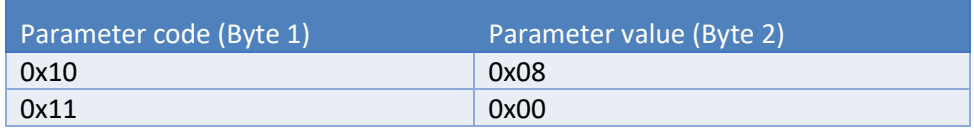

WARNING: DO NOT CHANGE THESE VALUES

# <span id="page-32-0"></span>Technical support

Contact our technical support team by email with any questions or technical problems you may have:

<https://www.atim.com/en/technical-support/>